Oracle Financial Services Liquidity Risk Management Metadata Migration from v3.0.1.1.1 to v8.0.0.1.0

Migration Guide

Version 1.0

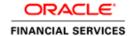

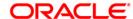

## **DOCUMENT CONTROL**

| Version Number | Revision Date     | Changes Done                                       |
|----------------|-------------------|----------------------------------------------------|
| 1.0            | Created July 2015 | Migration steps for LRM 2.5.1.0.0 to 8.0.0.1.0 are |
|                |                   | documented.                                        |

### **Executive Summary**

This document details about the migration of assumptions and rules as part of Treasury Pack 8.0. Apart from the application-specific data, the migration kit will automatically migrate the relevant OFSAAI (i.e. Infrastructure) metadata too.

# **TABLE OF CONTENTS**

| Ав  | оит тн | ils Guide                                      | 5  |
|-----|--------|------------------------------------------------|----|
|     | Acro   | nyms and Terminologies                         | 5  |
|     |        | Acronyms                                       | 5  |
|     |        | Terminologies                                  | 5  |
| 1   | INTR   | ODUCTION                                       | 6  |
|     | 1.1    | Overview of Migration Tool                     | 6  |
|     | 1.2    | Recommendations                                | 6  |
|     | 1.3    | What this Utility will not Migrate             | 7  |
| 2   | PREF   | PARING A MIGRATION PLAN                        | 8  |
|     | 2.1    | Become Familiar with New Release               | 8  |
|     | 2.2    | Understand the Prerequisites                   | 8  |
|     |        | 2.2.1 Software Versions on Source              | 8  |
|     |        | 2.2.2 Software Versions on Target              | 8  |
|     | 2.3    | Upgrade Method                                 | 8  |
|     | 2.4    | Prepare a Backup Strategy                      | 9  |
|     |        | 2.4.1 Backup Procedure                         | 9  |
|     | 2.5    | Prepare a Testing Plan                         | 9  |
|     | 2.6    | Test Your Migration Plan on a Test Environment | 10 |
| 3   | PRE-   | -MIGRATION ACTIVITIES                          | 11 |
|     | 3.1    | Steps in Pre-Migration                         | 11 |
| 4   | MET    | ADATA MIGRATION PROCESS                        | 13 |
|     | 4.1    | Preparing for Migration                        | 13 |
|     |        | 4.1.1 Activities on the Source                 | 13 |
|     |        | 4.1.2 Activities on the Target                 | 13 |
|     |        | 4.1.3 Performing the Migration                 | 14 |
| 5   | Post   | T MIGRATION ACTIVITIES                         | 16 |
|     | 5.1    | Activities after Migration                     | 16 |
| Apr | PENDIX | <b>A</b>                                       | 17 |
|     | Limit  | ations / Known issues                          | 17 |
|     | List o | of metadata-types, supported by this kit       | 17 |

### **Table of Contents**

| List of scripts                          | 18 |
|------------------------------------------|----|
| APPENDIX B - TROUBLESHOOTING AND LOGGING | 19 |
| APPENDIX C - OBJECTS NOT MIGRATED        | 24 |
| Appendix D - Documentation               | 21 |

### **About this Guide**

This document describes the procedural execution of Oracle Financial Services Migration Tool to migrate the application metadata from v3.0.1.1.1 to OFSAA 8.0.0.1.0. It includes detailed information about the migration process, source and target data models, and acceptance testing of the target system.

### **Acronyms and Terminologies**

#### **Acronyms**

| Acronym | Description                                                      |
|---------|------------------------------------------------------------------|
| OFSAAI  | Oracle Financial Services Analytical Applications Infrastructure |
| LRM     | Liquidity Risk Management                                        |

### **Terminologies**

- Source: The OFSAA environment from which metadata needs to be migrated.
- Target: The OFSAAI environment into which metadata needs to be imported.
- Database Schemas:
  - Config schema: Refers to the configuration schema used by OFSAAI. OFSAAI stores various information like users, user-privileges, ICC batches and so on, in this schema.
  - Atomic schema: Refers to the schema corresponding to each information-domain in OFSAAI. This schema stores information like staging/processing/result data. Few applications also store their metadata within various tables in this schema

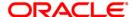

#### 1 Introduction

#### 1.1 Overview of Migration Tool

The Migration Tool is designed to allow customers to easily carry forward as much metadata as possible to the Oracle Financial Services Analytical Applications Infrastructure (OFSAAI) v8.0.0.0.0 instance. The procedure described in this guide is a general approach that a customer can follow during the migration.

Also, if the Source OFSAAI instance contains multiple applications, you must migrate each of these applications separately using the respective application's migration kit. If any of the applications share object types, the migration kit will re-migrate and overwrite such artifacts.

**Implementation Note**: As with any major release, there are functional differences that result in difficulty or the inability to migrate certain data. In these cases, this guide will try to recommend the best approach to the customer in order to either manually migrate or re-implement using the new application.

#### 1.2 Recommendations

- The migration kit may modify the structure of some of the objects present on the Source Schemas. Therefore, you should consider cloning the source OFSAAI environment and then run the migration scripts against the clones.
- The Liquidity Risk Management is part of the Treasury Pack from version 8.0.0.0.0 onwards.
  Therefore, if you have the following other applications on different OFSAAI instances on the
  Source, you should consider cloning / merging them into a single information domain using the
  Object-Migration module.

Other applications present in this pack are:

- Market Risk
- Market Risk Analytics
- You should also consider cleaning up the clone of source (remove any old/obsolete objects you do not wish to migrate) and taking backups of the Source Config and Atomic schema clones. This is required if you need to restore the Source Config and Atomic schemas from the backup and restart the migration.

For more information regarding backup strategy and backup procedure, refer to <u>Prepare a</u> Backup Strategy section.

 During the migration process, no metadata changes should be done on the Source OFSAAI environment.

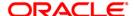

- If the Source OFSAAI instance contains multiple applications, there should be no time-lag between the migrations of all such applications. If there are any time lags, then the metadata belonging to the application that is migrated the last will take precedence.
- Ensure that you have sufficient free disk space available to store the migration artifacts.

### 1.3 What this Utility will not Migrate

- Customizations made to the AAI artifacts such as T2Ts and Data Transformation Rules that comes packaged with the application installers and Stress Testing definitions. You should consider using the OFSAAI's Object Migration Utility functionality to migrate such objects. You can perform these as a post-migration activity. You may refer You can refer to the OFSAAI Migration Guide for further details.
- Data from the staging/processing/results tables. The scope of this document is restricted to metadata-migration, and does not include data-migration. It is recommended that you migrate the Data after metadata-migration is completed.
- OFSAAI Folders (Segments), Groups, Users and their access privileges. OFSAAI 8.0 introduces
  considerable changes to the user-security model, as well as introduces the framework for
  supporting object-security. You should therefore reassess your user-security configuration and
  reconfigure the same on OFSAAI 8.0 before metadata-migration is initiated.
- Any other object-types as listed in <u>Appendix C</u>.

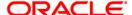

### 2 Preparing a Migration Plan

Before you execute any migration scripts, the following steps should be taken:

- Become Familiar with the New Release
- Understand the Prerequisites
- Choose an Upgrade Method
- Prepare a Backup Strategy
- Develop a Testing Plan
- Test Your Migration Plan on a Test Database

#### 2.1 Become Familiar with New Release

To execute acceptance tests, users involved in the migration process will need to be familiar with the architecture, tools, and the user interface of the new release. For more information, see OFSAA User Guides. In particular, users will want to become skilled at accessing similar objects such as business rules, dimensions, users, folders, and hierarchies in both source and target installations.

### 2.2 Understand the Prerequisites

Following are the prerequisites to run the migration utility.

#### 2.2.1 Software Versions on Source

OFSAAI version must be v7.3.5.1.1 or a later 7.3.5.x version.

LRM version must be 3.0.1.1.1

#### 2.2.2 Software Versions on Target

Oracle Financial Services Treasury Pack v8.0.0.1.0 must be installed.

The migration kit expects that the data model customizations made on the Source are already present in the Target. For example, customizations could include user-defined dimensions, dimension attributes, instrument and transaction tables and columns, lookup tables and so on.

### 2.3 Upgrade Method

The existing upgrade method uses a manual script-driven process for the Migration Tool. This process is described in this guide.

As an alternative to using the migration tool, you could also choose to manually reconfigure all of the metadata on a fresh instance of Treasury Pack v8.0

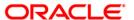

### 2.4 Prepare a Backup Strategy

The success of your migration depends heavily on the design and execution of an appropriate backup strategy. To develop a backup strategy, consider the following questions:

- How long can the production database remain inoperable before business consequences become intolerable?
- What backup strategy should be used to meet your availability requirements?
- Are backups archived in a safe, offsite location?
- How quickly can backups be restored (including backups in offsite storage)?
- Have recovery procedures been tested successfully?

### 2.4.1 Backup Procedure

At a minimum take a backup of the CONFIG and ATOMIC schemas. Ensure that the folder has necessary permissions to create dump and log files.

You can use the below command to create a backup:

exp <schema name>/<password>@<database sid> file=<export filename>
log=<log filename> full=N

### 2.5 Prepare a Testing Plan

You need a series of carefully designed tests to validate all stages of the upgrade process. Executed rigorously and completed successfully, these tests ensure that the process of upgrading the production database is well understood, predictable, and successful. Perform as much testing as possible before upgrading the production database. Do not underestimate the importance of a test program.

The testing plan must include the following types of tests:

- Minimal Testing: Entails moving application from the current database to the new database and running the application without enabling any new features. Minimal testing is a very limited type of testing that may not reveal potential issues that may appear in a "real-world" production environment. However, minimal testing will immediately reveal any application startup or invocation problems.
- 2. Functional Testing: Includes a set of tests in which new and existing functionality of the system are tested after the migration. Functional testing includes all database, networking, and business/application components. The objective of functional testing is to verify that each component in common between the source and target systems behaves properly, as well as confirming that new features are working.

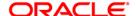

3. Performance Testing: Compares the performance of various business functions on both the source and target systems. Unlike volume or load stress testing, base performance testing is meant to provide a real-world comparison of common usage without the setup and long run times. Successful completion of base performance testing should be considered a prerequisite to volume or load stress testing.

### 2.6 Test Your Migration Plan on a Test Environment

Create a test environment that will not interfere with the current production environment. Practice migration of the application metadata using the test environment. The best test, if possible, is performed on an exact copy of the database to be migrated, rather than on a downsized copy or test data. This will familiarize you with the migration process and minimize unexpected issues.

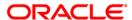

### 3 Pre-Migration Activities

#### 3.1 Steps in Pre-Migration

Prior to executing the Migration Tool scripts for specific object types, read the latest release notes to identify any infrastructure and application issues that may impact migration, then follow these steps:

- The migration kit may modify the structure of some of the objects present on the Source Schemas. Therefore, you should consider cloning the source OFSAAI environment and then run the migration scripts against the clones.
- 2. The Liquidity Risk Management is part of the Treasury Pack from version 8.0.0.0.0 onwards. Therefore, if you have the following other applications on different OFSAAI instances on the Source, you should consider cloning / merging them into a single information domain using either the Object-Migration or archive-restore module. The following are the other applications present in this pack:
  - Market Risk
  - Market Risk Analytics

**Note**: Resolve any subsequent metadata conflicts arising out of this merge.

- 3. You should also consider cleaning up the clone of source (remove any old/obsolete objects you do not wish to migrate) and taking backups of the Source Config and Atomic schema clones. This is required if you need to restore the Source Config and Atomic schemas from the backup and restart the migration.
- 4. During the migration process, no metadata changes should be done on the Source OFSAAI environment.
- There should be no time-lag between the migration of all such applications. If there are any time lags, then the metadata belonging to the application that is migrated the last will take precedence.
- 6. The utility will not migrate the customizations done with the T2Ts and Data Transformations Rules and Stress Definitions. You may consider using the OFSAAI's Archive-Restore functionality to migrate such objects. You may refer Oracle Financial Services Analytical Applications Infrastructure User Guide, "Metadata Restore/Archive" section for details. For the ETL object migration, the source and application in the target are expected to be the same as source.
- 7. This utility will not migrate the OFSAAI Folders (Segments), Groups, Users and their access privileges. OFSAAI 8.0 introduces considerable changes to the user-security model, as well as introduces the framework for supporting object-security. You should therefore reassess your user-security configuration and reconfigure the same on OFSAAI 8.0 before metadata-

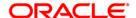

- migration is initiated. All the existing segments and users in the source are expected to be configured in the OFSAAI 8.0 environment.
- 8. The SYSADMN user should be provided access to the existing segments in the source as well as the target environment.
- 9. Ensure that you have sufficient free disk space available to store the migration artifacts.

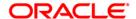

### 4 Metadata Migration Process

This section outlines the migration process for the LRM specific metadata. Refer to Appendix A to view the list of metadata object-types that are migrated via this kit.

Metadata-Migration can broadly be classified into three broad steps.

- 1. Preparing the Source
- 2. Metadata Extraction (from the Source)
- 3. Metadata Import (into the Target).

**NOTE:** During the import, if any metadata exists with the same code as in the source, it is overwritten. For example, if two applications have a shared object type, the common object will be overwritten when data for the second application is migrated.

This migration-kit includes various scripts to perform each of the above three steps. Usage of these scripts is outlined in Appendix A.

### 4.1 Preparing for Migration

#### 4.1.1 Activities on the Source

Perform the following activities on the Source.

- 1. Upgrade this cloned/merged environment to OFSAAI v7.3.5.0.0, and apply the following patches:
  - Patch 20527601
  - Patch 20567446
- 2. Ensure that the LRM version is 3.0.1.1.1
- 3. Download the LRM migration kit (patch **21183091**) and extract the archive into any folder under UNIX-profile where OFSAAI is installed.
- 4. Backup the Config and the Atomic schema(s) and ftpshare folder.
- 5. Grant the SYSADMN user access to all the segments available.

#### 4.1.2 Activities on the Target

- 1. Install Treasury Pack version 8.0.0.0.0.
- 2. Create the required number of OFSAAI users on the target the user ids should be the same as in the Source.

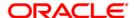

- 3. Create the required number of Infodom folders (or segments) on the target the segments should be the same as in the Source.
- 4. Create the ETL source and application in the target and it should be the same as in source.
- 5. Grant the SYSADMN user access to all the segments.
- 6. Apply the following patch:
  - Patch 20928055
- 7. Identify the data model customizations that have been performed on the source. Repeat the customizations on the v8.0.0.1.0 data-models and upload the same in Sliced Model Upload mode.
- 8. Backup the Config and the Atomic schemas.
- Download the LRM migration kit (patch 21183091) and extract the archive into any folder under UNIX profile where OFSAAI 8.0.0.0.0 is installed.

#### 4.1.3 Performing the Migration

On the Source OFSAAI instance, login to the UNIX shell and navigate to the **migration-kit** folder on the command-line terminal and perform the following steps. Please refer to the troubleshooting-section, if you encounter any issues while executing the scripts

- 1. Run the script for **Prepare Source** passing the infodom name as an argument. Review the log file (prepare\_source.log) for any errors in the path /21183091\_GENERIC/logs.
  - Example:- ./ prepare source.sh <source infodom name>
- 2. Restart the servers.
- 3. Run the script for Extracting the application-metadata from the source passing the infodom name as an argument. If there are no errors encountered, this step will generate a file LRM\_metadata.tar.gz in the same folder. Review the log file (extract\_from\_source.log) for any error in the path /21183091\_GENERIC /logs
  - Example:- ./ extract\_from\_source.sh <source infodom name>
- 4. Copy this(LRM\_metadata.tar.gz) archive into the corresponding migration-kit folder on the target OFSAAI instance.
- 5. On the Target OFSAAI instance, login to the UNIX shell and navigate to the **migration-kit** folder on the command-line terminal.

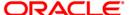

- 6. Run the script for **Importing the application-metadata into the target** passing the infodom name as argument. Review the log file (import\_from\_source.log) for any errors in the path /21183091\_GENERIC/logs.
  - Example:- ./ import\_into\_target.sh <target infodom name>
- 7. Restart the servers.

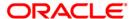

### 5 Post Migration Activities

The following activities need to be performed after the migration script execution.

### 5.1 Activities after Migration

- Customizations made to the AAI artifacts such as RRF metadata, UMM metadata, T2Ts and Data Transformation Rules that comes packaged with the application installers. You should consider using the OFSAAI's Object Migration Utility functionality to migrate such objects. You can perform these as a post-migration activity. You can refer to the OFSAAI Migration Guide for further details.
- The rules, processes, and runs migrated has to be mapped to Liquidity Risk Management application from the "Object to Application Mapping" screen.
- Navigate through LRM screens (Time Bucket, Assumptions, Runs) in both view and edit mode and verify all definition to make sure migration is successful. If any exception occurs, please contact Oracle Support team.
- The migration kit folder from where the export was generated/imported can be cleared after the migration is deemed successful.

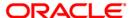

## Appendix A

### **Limitations / Known issues**

If same metadata resides in the target setup, the data will be overwritten by the data from source setup.

### List of metadata-types, supported by this kit

- UMM objects
  - Aliases
  - o Datasets
  - Business Measures
  - o Business Processors
  - o Business Hierarchies
- RRF Objects
  - o Rule
  - o Process
  - o Run
- Application Metadata (All metadata's are migrated irrespective of the approval status)
  - Application Preferences
  - Holiday Calendar
  - Time Bucket
  - o Business Assumption (All versions will be migrated)
  - o Run Management
  - o Counterbalancing Strategy
- ICC batches

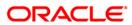

# List of scripts

| Step                                  | Script-file name       | Parameters (if any)                       | Log files created by this step |
|---------------------------------------|------------------------|-------------------------------------------|--------------------------------|
| Prepare Source                        | prepare_source.sh      | Name of the source-<br>information domain | prepare_source.log             |
| Metadata Extraction (from the source) | extract_from_source.sh | Name of the source-<br>information domain | extract_from_source.log        |
| Metadata Import<br>(into the target)  | import_into_target.sh  | Name of the target-<br>information domain | import_from_source.log         |

## **Appendix B - Troubleshooting and Logging**

This section describes the various error messages logged within the various log files, and the recommended corrective action for resolving the same. In most cases, the error messages should be self-explanatory.

**Note**: the logs files will be overwritten everytime you execute the migration-scripts.

### a. prepare\_source.log

| Error Message                                                                                                    | Meaning / Corrective Action                                                                                                    |
|----------------------------------------------------------------------------------------------------|----------------------------------------------------------------------------------------------------|
| Cannot change access-permissions for xxxxxxxxx. Exiting                                                                                                    | Meaning: Unable to set execute-permissions for xxxxxx  Action: Ensure that the unix-user executing the migration kit has privileges to change the file-permissions under the migration-kit-home directory.                                                                                                    |
| ==No xxxxxx.sql file found. Skipping step.                                                                                                    | Meaning: there were no pre-scripts found for executing on the config / atomic schemas  Action: None                                                                                                    |
| Unable to determine TNS Name for xxxxxx Schema. Please contact your System Administrator.  (or)  Unable to determine TNS Name for specified Information-Domain. Please contact your System Administrator.  (or)  Credentials not available for connecting to config schema. Skipping | Meaning: The kit was unable to get the login credentials for connecting to the configuration/atomic schema  Action: This is usually indicative of a more serious problem. Please review the log file for any errors that you may be able to resolve. If you are unable to resolve, please contact Oracle Support, and share this log file. |
| Error: Could not determine version of AAI/Application.                                                                                                    | Meaning: The kit was unable to determine the version of OFSAAI and/or the version of the application.  Action: The migration-kit determines the versions via the file scripts/version/version.sql. Any errors while executing                                                                                                    |

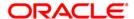

| Error Message                                                                                                    | Meaning / Corrective Action                                                                                                    |
|----------------------------------------------------------------------------------------------------|----------------------------------------------------------------------------------------------------|
|                                                                                                    | this script will also be captured in this log. Resolve any errors and try to execute prepare_source.sh again.                                                                                                    |
|                                                                                                    | Alternately, execute the SELECT statements included in this file via SQL*Plus on the configuration schema to review the errors. Please replace the following placeholders while executing the scripts  - ##appid## with the id of the appllication. You can get the application-id from the file conf/application.id  - ##infodom## with the name of the information domain; this would have been passed as a parameter to the prepare_source.sh script. |
| Version Mismatch: AAI version  [xxxxxx] should be >= yyyyyy  (or)  Meaning: There is a version mismatch between expected and actual versions of OFSAAI and/orapplication. |                                                                                                    |
| Version Mismatch: Application version [xxxxxx] should be >= yyyyyyy                                                                                                    | Action: Please apply the required patches to bring your source environment to the required state, and then restart the migration.                                                                                                    |

### b. extract\_from\_source.log

| Error Message                                                                | Meaning / Corrective Action                                                                                                    |
|------------------------------------------------------------------------------|----------------------------------------------------------------------------------------------------|
| Error while extracting dimension-ids. Please check the log file for details. | Meaning: The kit was unable to detemine the dimension-ids of AMHM processing dimensions.  Action: The migration-kit determines the dimensionids via the file amhm/synchronize_ids/get_dim_id.sql. Any errors while executing this script will also be captured in this log. Resolve any errors and try to execute extract_from_source.sh again. |
| Time-out! Please contact your system administrator.                          | Meaning: The migration-kit timed-out while attempting to export the AAI metadata.                                                                                                    |

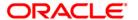

| Error Message | Meaning / Corrective Action                                                                                 |  |
|---------------|----------------------------------------------------------------------------------------------------|--|
|               | Action:                                                                                                    |  |
|               | - check if the OFSAAI servers are running                                                                   |  |
|               | - <review and="" extract="" failed="" log-file="" metadata="" see="" the="" to="" which="" why=""></review> |  |

### c. import\_from\_source.log

| Error Message(s)                                                                          | Meaning / Corrective Action                                                                                                    |
|-------------------------------------------------------------------------------------------|----------------------------------------------------------------------------------------------------|
| Error - Cannot find \${MIG_APP_ID}_metadata.tar.gz. Cannot proceed further.               | <b>Meaning</b> : The metadata-export archive that is created by the export_from_source.sh script was not found                                                                                                    |
|                                                                                           | Action: Copy the archive from the source migraiton-<br>kit folder to the target migration-kit folder and try<br>again                                                                                                  |
| Error - dim_id.sql not found. Not synchronizing dimension-ids.                            | <b>Meaning:</b> The migration-kit was expecting the dim_id.sql under amhm/synchronize_ids folder, but the file was not found.                                                                                          |
|                                                                                           | Action: please re-execute the script extract_from_source.sh, copy the metadata archive file to the target server and try to run the import_into_target.sh again. If the error persists, please contact Oracle Support. |
| Error - update_pooling_optimizer.sql not found. Has extract_from_source.sh been executed? | <b>Meaning:</b> The migration-kit was expecting the uodate_pooling_optimizer.sql under extract/config folder, but the file was not found.                                                                              |
|                                                                                           | Action: please re-execute the script extract_from_source.sh, copy the metadata archive file to the target server and try to run the import_into_target.sh again. If the error persists, please contact Oracle Support. |
| ==No xxxxxx.sql file found. Skipping step.                                                | Meaning: there were no pre-scripts found for executing on the config / atomic schemas                                                                                                    |

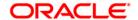

| Error Message(s)                                                  | Meaning / Corrective Action                                                                                                    |
|-------------------------------------------------------------------|----------------------------------------------------------------------------------------------------|
|                                                                   | Action: None                                                                                                    |
| Time-out! Please contact your system administrator.               | Meaning: The migration-kit timed-out while attempting to export the AAI metadata.  Action: - check if the OFSAAI servers are running                                                                                                    |
|                                                                   | <ul> <li><review failed<br="" log-file="" metadata="" see="" the="" to="" which="">to extract and why&gt;</review></li> </ul>                                                                                                    |
| Error: Could not determine version of AAI/Application.            | <b>Meaning:</b> The kit was unable to determine the version of OFSAAI and/or the version of the application.                                                                                                    |
|                                                                   | <b>Action</b> : The migration-kit determines the versions via the file scripts/version/version.sql. Any errors while executing this script will also be captured in this log. Resolve any errors and try to execute prepare_source.sh again. |
|                                                                   | Alternately, execute the SELECT statements included in this file via SQL*Plus on the configuration schema to review the errors. Please replace the following placeholders while executing the scripts                                        |
|                                                                   | <ul> <li>##appid## with the id of the<br/>appllication. You can get the<br/>application-id from the file<br/>conf/application.id</li> </ul>                                                                                                  |
|                                                                   | <ul> <li>##infodom## with the name of the<br/>information domain; this would have<br/>been passed as a parameter to the<br/>prepare_source.sh script.</li> </ul>                                                                             |
| Version Mismatch: AAI version [xxxxxx] should be >= yyyyyyy  (or) | <b>Meaning:</b> There is a version mismatch between the expected and actual versions of OFSAAI and/or the application.                                                                                                    |
| Version Mismatch: Application version [xxxxx] should              | Action: Please apply the required patches to bring                                                                                                    |

| Error Message(s)                                        | Meaning / Corrective Action                                                                                                    |
|---------------------------------------------------------|----------------------------------------------------------------------------------------------------|
| be >= yyyyy                                             | your source environment to the required state, and then restart the migration.                                                                                                    |
| Cannot change access-permissions for xxxxxxxxx. Exiting | Meaning: Unable to set execute-permissions for xxxxxx  Action: Ensure that the unix-user executing the migration kit has privileges to change the file-permissions under the migration-kit-home directory. |

# **Appendix C - Objects Not Migrated**

- Folders
- Users / Groups / Role mappings
- Download Data
- Stress Testing definitions
- ETL objects
- Data Source mappings
- AMHM
- Filters
- Expressions
- Data Quality Rules and Groups
- ICC Batches
- DEFQ Objects

## Appendix D – Documentation

You can access the following related documents from <a href="http://docs.oracle.com">http://docs.oracle.com</a>.

- User-guides for OFSAAI v7.3 / ERM v6.1.x

http://docs.oracle.com/cd/E41282 01/homepage.htm

- User guides for OFSAA v8.0 / ERM v8.0

http://docs.oracle.com/cd/E60529\_01/homepage.htm

- Steps to clone an OFSAAI 7.3.x instance

http://docs.oracle.com/cd/E28070 01/books/Infrastructure/7.3.3.X.0/Full%20Installer/OFSAA Environment\_Cloning.pdf

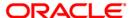

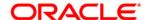

Oracle Financial Services Liquidity Risk Management Migration v3.0.1.1.1 to v8.0.0.1.0

Oracle Corporation World Headquarters 500 Oracle Parkway Redwood Shores, CA 94065 U.S.A.

Worldwide Inquiries: Phone: +1.650.506.7000 Fax: +1.650.506.7200

www.oracle.com/industries/financial-services/index.html

Copyright © 2015, Oracle Financial Services Software Limited. All rights reserved.

No part of this work may be reproduced, stored in a retrieval system, adopted or transmitted in any form or by any means, electronic, mechanical, photographic, graphic, optic recording or otherwise, translated in any language or computer language, without the prior written permission of Oracle Financial Services Software Limited.

Due care has been taken to make this Migration Guide and accompanying software package as accurate as possible. However, Oracle Financial Services Software Limited makes no representation or warranties with respect to the contents hereof and shall not be responsible for any loss or damage caused to the user by the direct or indirect use of this Migration Guide and the accompanying Software System. Furthermore, Oracle Financial Services Software Limited reserves the right to alter, modify or otherwise change in any manner the content hereof, without obligation of Oracle Financial Services Software Limited to notify any person of such revision or changes.

All company and product names are trademarks of the respective companies with which they are associated.